### **S120** 通过 **111** 报文来实现 **Basic Position** 功能

S120 Basic Position Function using Standard Telegram 111

**C**etting-started **Edition (2010** 年-5 月)

摘要 本文介绍了如何通过西门子标准报文 111 来实现 SINAMICS S120 的基本定位功能, 较为详细地介绍了点动、回零、限位、程序步以及 MDI 功能。

关键词 SINAMICS S120、基本定位、标准报文 111

**Key Words** SINAMICS S120、Basic Position、standard telegram 111

目 录

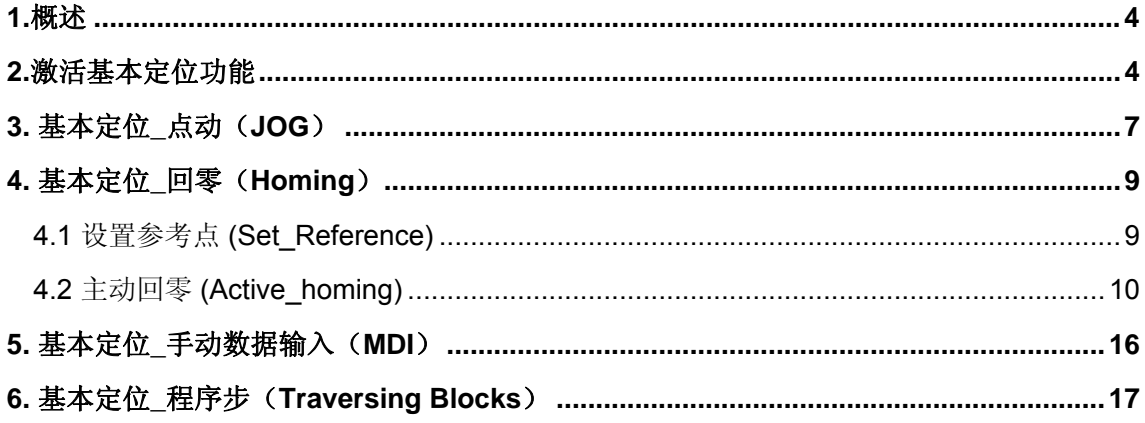

### <span id="page-3-0"></span>**1.**概述

S120 有两种形式:

用于多轴系统的 DC/AC 装置

用于单轴系统的 AC/AC 装置

这两种形式的S120, 在 Firmware V2.4 及以上版本都已具备基本定位功能。SINAMICS S120 基本定位功能包括如下内容:

• 点动 (Joq): 用于手动方式移动轴, 通过按钮使轴运行至目标点

• 回零 (Homing/Reference):用于定义轴的参考点或运行中回零

• 限位 (Limits):用于限制轴的速度、位置。包括软限位、硬限位

• 程序步 (Traversing Blocks): 共64个程序步, 可自动连续执行一个完整的程序也可单步 执行

• 直接设定值输入/手动设定值输入 (Direct Setpoint Input / MDI): 目标位置及运行速度 可由上位机实时控制。

通过 111 报文实现基本定位功能的前提条件:

Firmware version: V2.6.1 或更高版本

调试软件: Starter V4.1.3 或更高版本 / SCOUT V4.1.2.4 + SSP 或更高版本/STEP 7 V5.4.4 或更高版本

### **2.**激活基本定位功能

S120 的基本定位功能必须在项目离线的情况下进行配置,具体步骤下图所示:

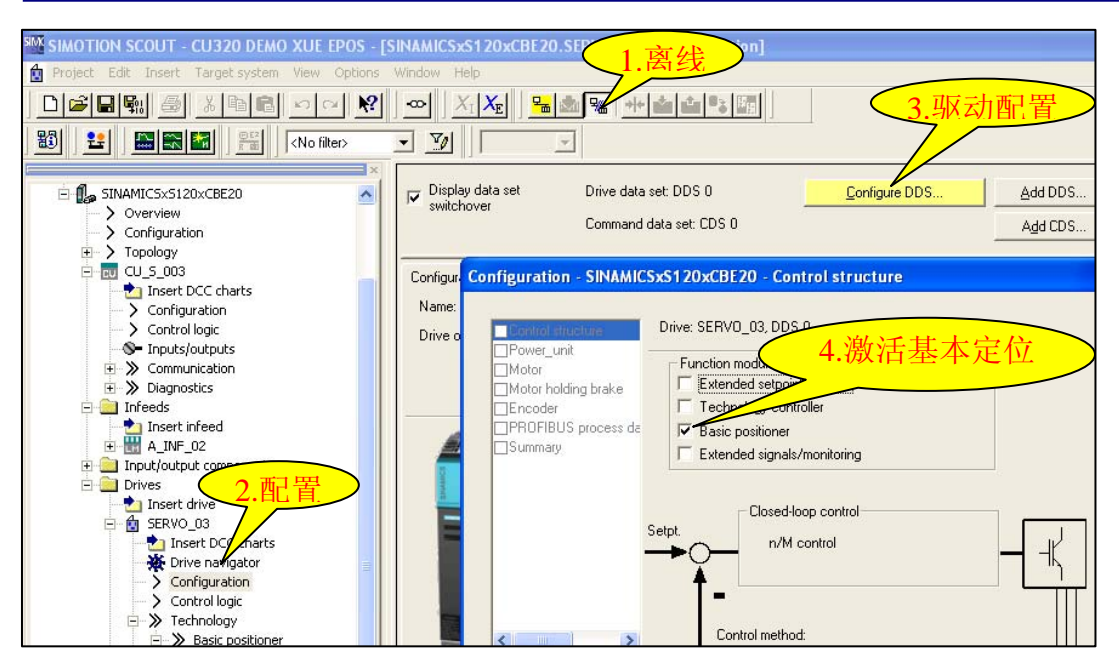

图 1

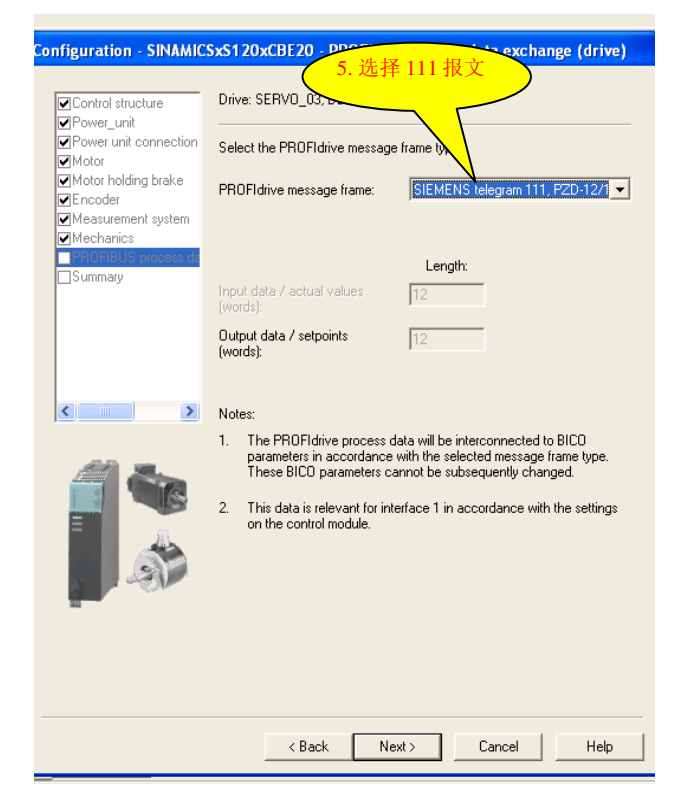

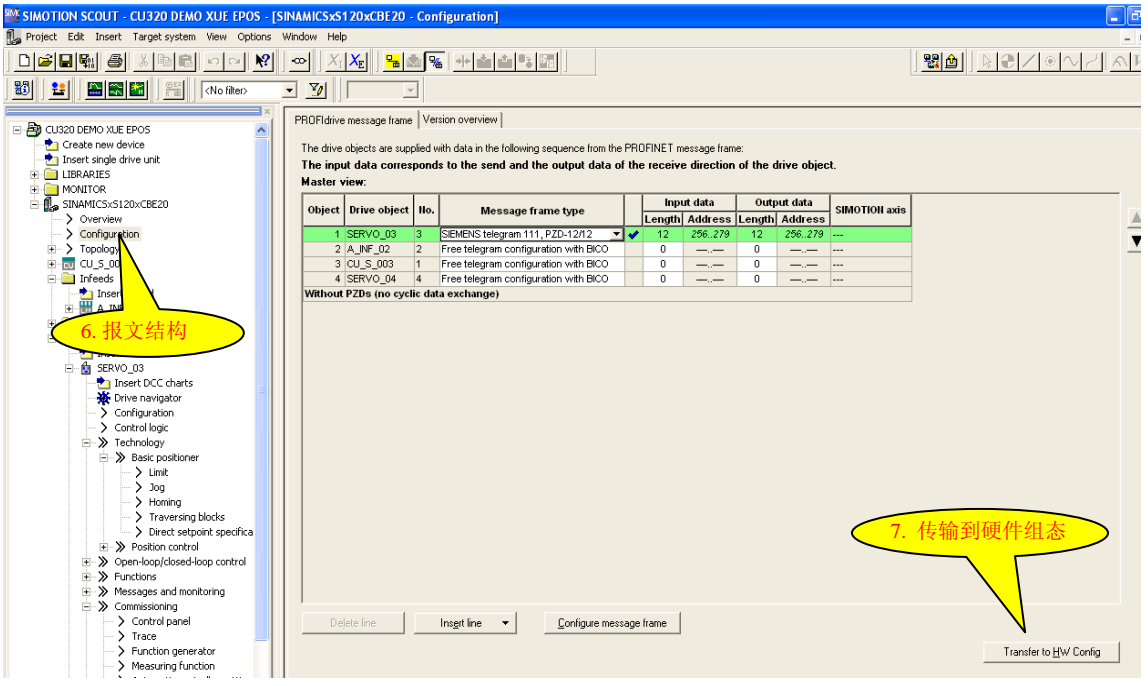

图 3

配置结束后在线,连接驱动器。读参数 r108.3 =1, r108.4 =1(basic position activated) 表示 基本定位功能已激活,从左边的项目导航栏中可找到 Technology / basic position 和 position control, 如图4所示:

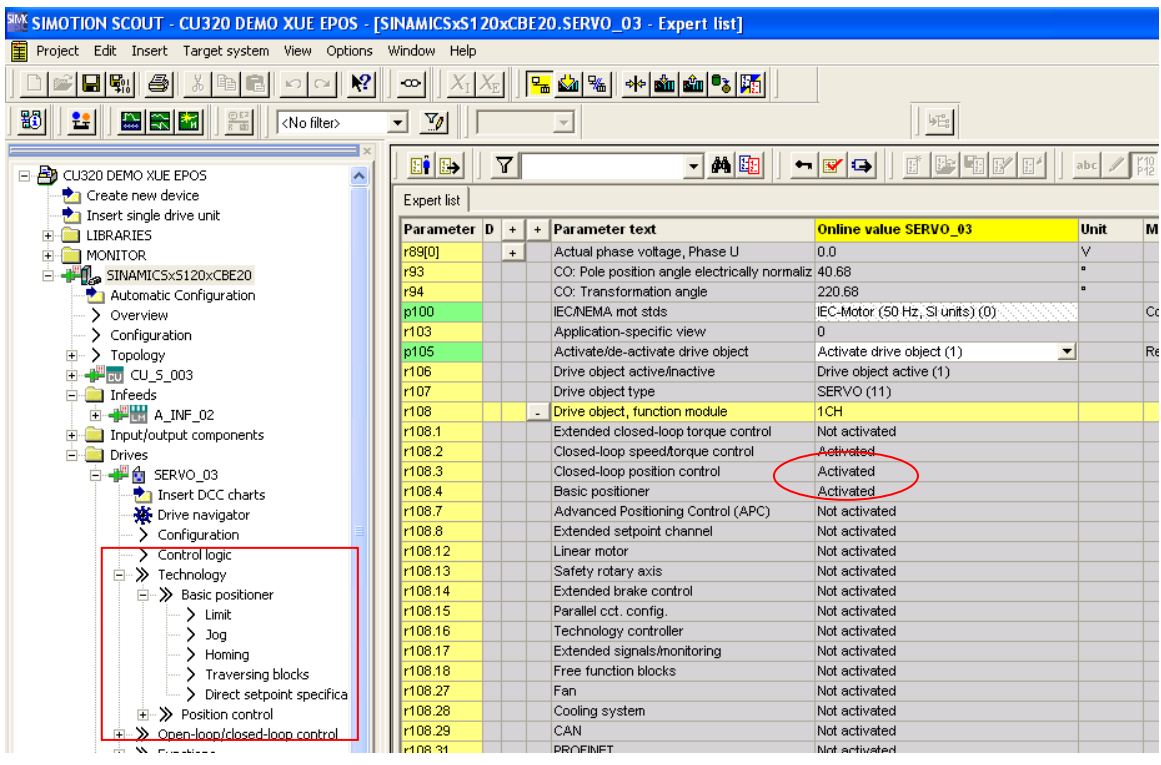

**IA&DT Service & Support** 

# <span id="page-6-0"></span>至于如何在 **SINAMICS S120** 和 **PLC**(**SIEMENS PLC**) 之间建立通讯连接请参考西门子下

#### 载中心的文档 **A0075**

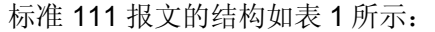

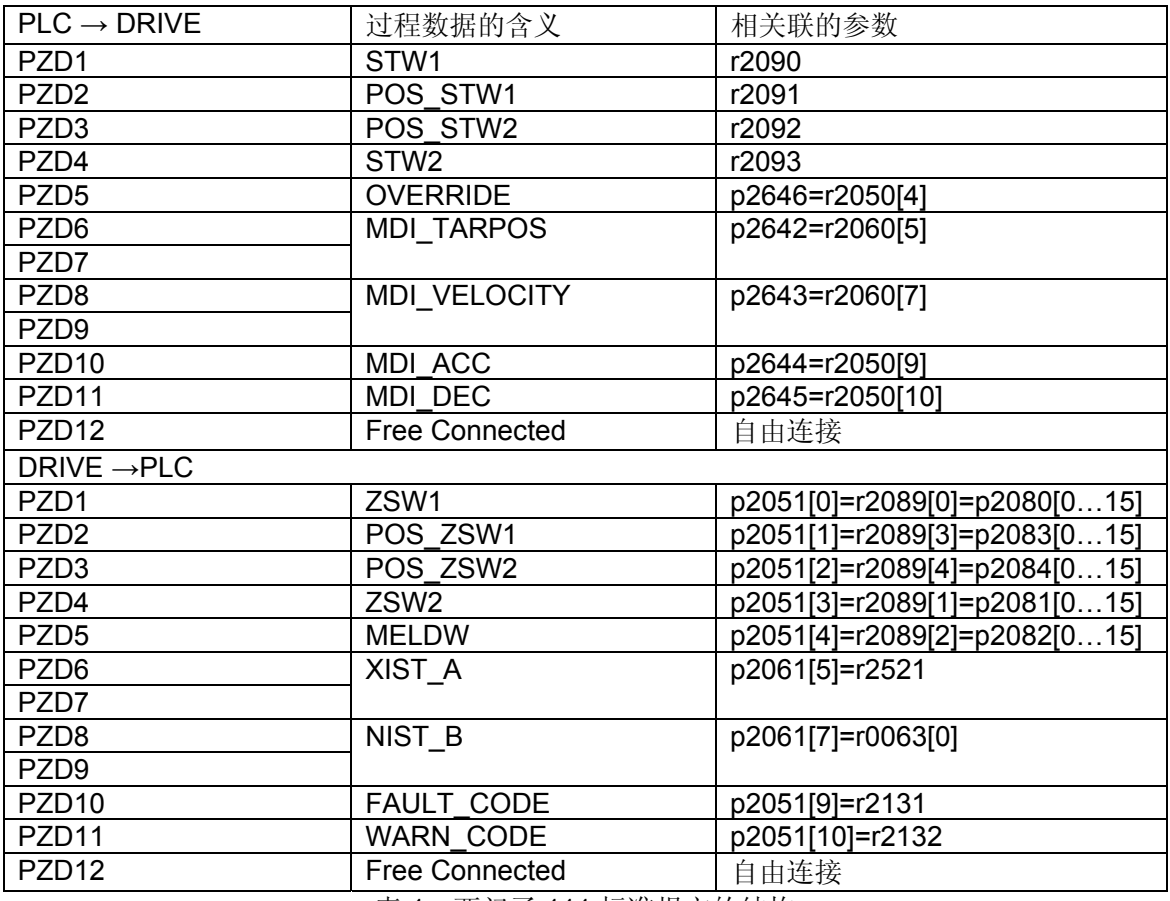

表 1: 西门子 111 标准报文的结构

### 注:关于 **111** 报文的详细定义,请参看 **SINAMICS S120/S150 List manual** 的 **PROFIdrive** 部分

### **3.** 基本定位**\_**点动(**JOG**)

S120 基本定位的点动功能有两种方式:

- ✔ 速度方式( travel endless): 点动按钮按下, 轴以设定的速度运行直至按钮释放。
- √ 位置方式( travel incremental): 点动按钮按下并保持, 轴以设定的速度运行至目标位 置后自动停止。

使用控制面板的点动功能仅限于速度方式,位置方式需使用专家参数表设定。

点动功能的参数设置如图 5 所示:

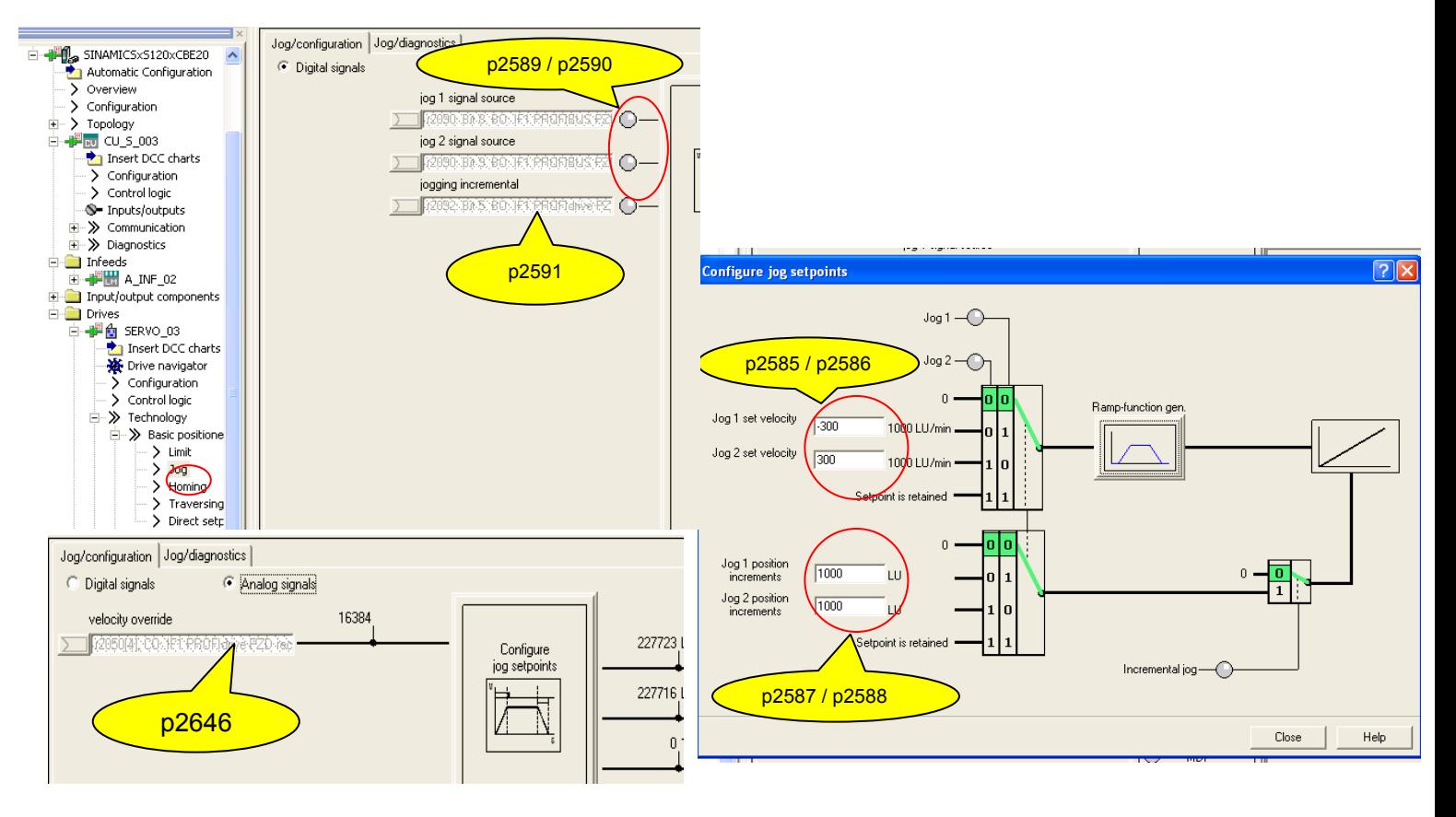

**图5** The Contract of the Contract of The Contract of The Contract of The Contract of The Contract of The Contract of The Contract of The Contract of The Contract of The Contract of The Contract of The Contract of The Cont

执行点动功能,应按如下顺序执行:

- 1) 设置点动 1/2 的速度:p2585 / p2586
- 2) 设置点动 1/2 的位置:p2587 / p2588
- 3) 设置速度 OVERRIDE:p2646=r2050[4],注意速度 OVERRIDE 不能为零, 否则点动无法运行
- 4) 设置点动模式: p2591=r2092.5, 0: 速度模式; 1: 位置模式
- 5) 激活轴的运行命令:p0840=r2090.0(上升沿有效,并保持高电平)
- 6) 激活轴的点动命令: p2589=r2090.8, p2590=r2090.9 (上升沿有效, 并保 持高电平)

### <span id="page-8-0"></span>**4.** 基本定位**\_**回零(**Homing**)

回零/寻参(Homing / Reference)

增量式编码器(旋转编码器 Resolver、正/余弦编码器 Sin/Cos 或 脉冲编码器) 在每次上电 时编码器与轴的机械位置之间没有任何确定的关系,因此轴在每次上电后都需要重新回零。 而绝对值编码器 ( Absolute encoder) 只需要进行一次编码器校准即可, 以后断电再上电不需 要重新回零。

S120 中有三种回零方式:

- 1) 直接设定参考点 (Setting Reference Point): 对任意编码器均可
- 2) 主动回零 (Active referencing): 只适用于增量式编码器
- 3) 被动回零 (Passive referencing): 对任意编码器均可
- 注:绝对值编码器可以执行编码器校准来回零

#### **4.1** 设置参考点 **(Set\_Reference)**

通过用户程序可设置任意位置为坐标原点。通常情况下只有当系统即无接近开关又无编码器 的零脉冲时,或者当需要轴被设置为一个不同的位置时才使用该方式,设置过程如图 6 所 示:

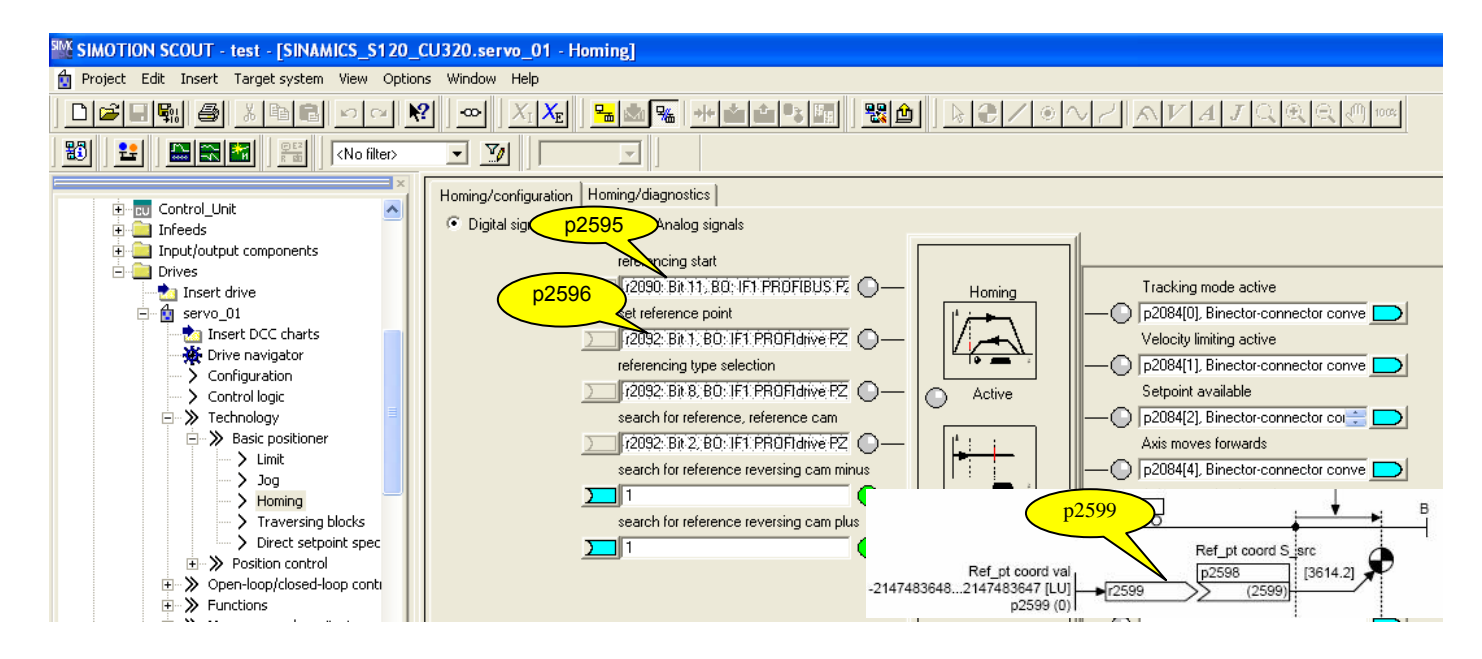

图 6

<span id="page-9-0"></span>直接设置参考点,应按如下顺序执行:

- 1) 设定参考点位置坐标值 p2599(如 0)
- 2) 激活轴的回零命令:p2595=r2090.11(上升沿有效,并保持高电平)
- 3) 激活轴的"设置参考点"的命令:p2596=r2092.1(上升沿有效,并保持高电 平),于是该轴当前位置 r 2521 立即被置为p2599 中设定的值。如 r2521=0

#### **4.2** 主动回零 **(Active\_homing)**

绝对值编码器只需在初始化阶段进行一次编码器校准,以后不必做回零,增量式编码器主动 回零有以下三种方式:

仅用编码器零标志位( Encoder Zero Mark ) 回零

仅用外部零标志位( External Zero Mark ) 回零

使用接近开关 + 编码器零标志位( Homing output cam + Zero Mark ) 回零

4.2.1 增量式编码器主动回零

- 4.2.1.1使用接近开关 + 编码器零标志位( Homing output cam + Zero Mark ) 回零 使用 CAM + Zero mark 方式回零, 应按如下顺序执行:
	- 1) 首先参考图 7 设置参数
	- 2) 选择回零方式:p2597=r2092.8(0:主动回零;1:被动回零),将 POS STW2 的位8置0, 选择主动回零
	- 3) 设置寻零方向:p2604=r2092.9(0:正向寻零;1:反向寻零)
	- 4) 激活轴的运行命令:p0840=r2090.0(上升沿有效,并保持高电平)
	- 5) 激活轴的回零命令:p2595=r2090.11(上升沿有效,并保持高电平)
	- 6) 等待接近开关信号的上升沿, 也就是等待 POS STW2 的位2 由0变为1, 此 位代表着 CAM 信号的状态

7) 等待接近开关信号的下降沿, 也就是等待 POS STW2 的位2 由1变为0 整个回零过程,如下所述: 在激活轴的运行命令和回零命令之后, 轴开时寻 找参考位置,轴按照 P2604 定义的搜索方向,以最大加速度P2572 加速至搜 索速度 P2605, 到达接近开关后 (r2092.2 由0变为1), 然后轴以最大减速 度 P2573减速停止, 轴开始反向加速至速度 P2608, 当离开接近开关后

(r2092.2 由1变为0),搜索编码器的零脉冲,当遇到编码器的第一个零脉冲

后, 轴反向加速以速度 P2611 运行偏置距离 P2600 后停止在参考点, 完成 回零过程。并将 p2599 设置为参考点的位置值。 注: p2613/p2614 的作用就是允许在正反两个方向寻找 CAM (接近开关)信 号; 假设 p2604=0, 则在激活轴的启动命令和回零命令之后, 轴沿正方向寻找 CAM(接近开关)信号,此时轴沿正向运转,如果将p2614置为0,则轴会反向 运转并继续寻找CAM 信号;但如果将p2613设为0,则轴会停止并报故(F07490 和F07499): 当p2613=p2614=0 时, 轴会停止运行, 并不出现故障。

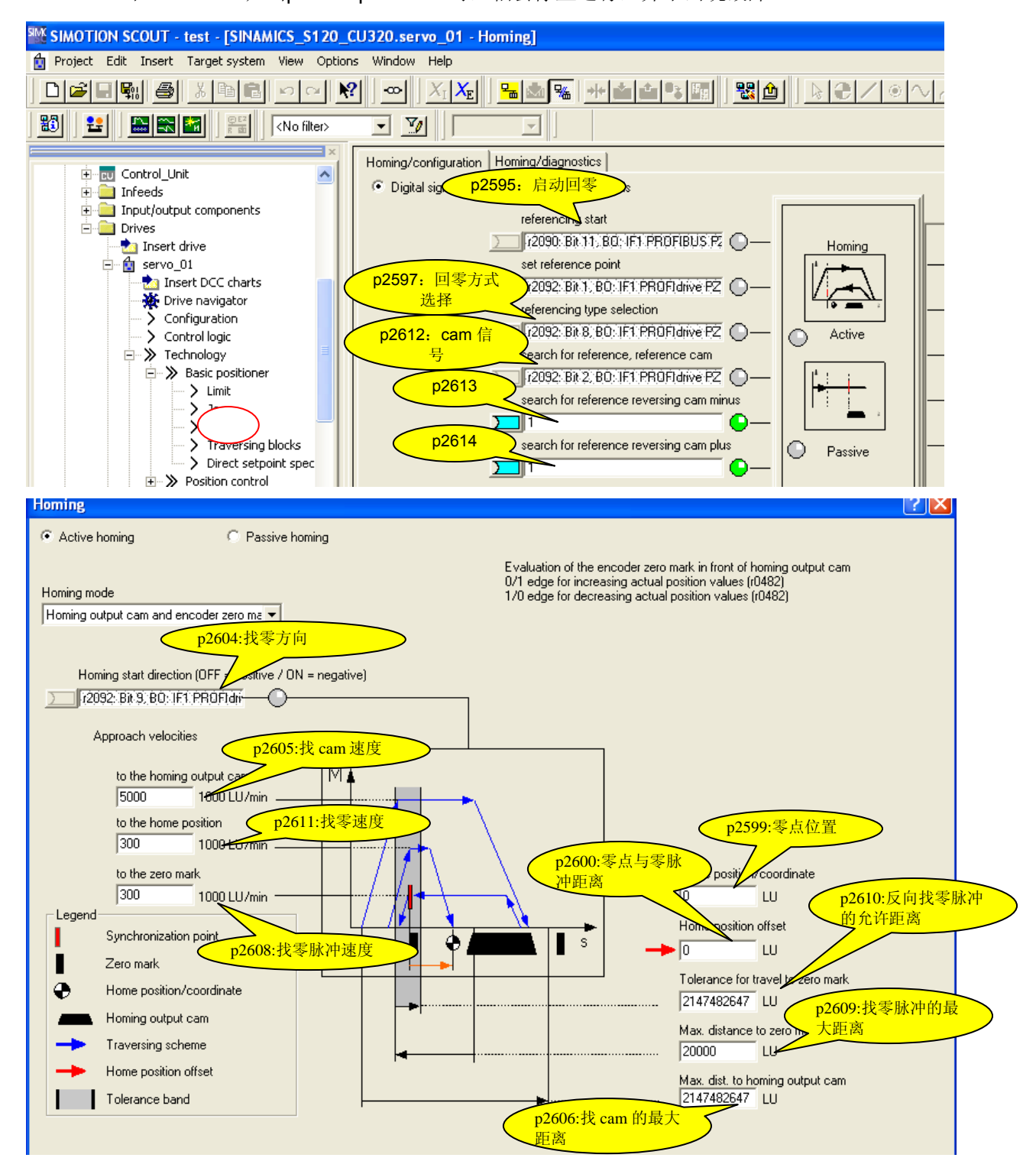

图7

4.2.1.2 编码器零标志位( Zero Mark ) 回零

Zero mark 方式回零, 应按如下顺序执行:

- 1) 首先参考图 8 设置参数
- 2) 选择回零方式:p2597=r2092.8(0:主动回零;1:被动回零),将 POS\_STW2 的位8置0,选择主动回零
- 3) 设置寻零方向:p2604=r2092.9(0:正向寻零;1:反向寻零)
- 4) 激活轴的运行命令:p0840=r2090.0(上升沿有效,并保持高电平)
- 5) 激活轴的回零命令:p2595=r2090.11(上升沿有效,并保持高电平)

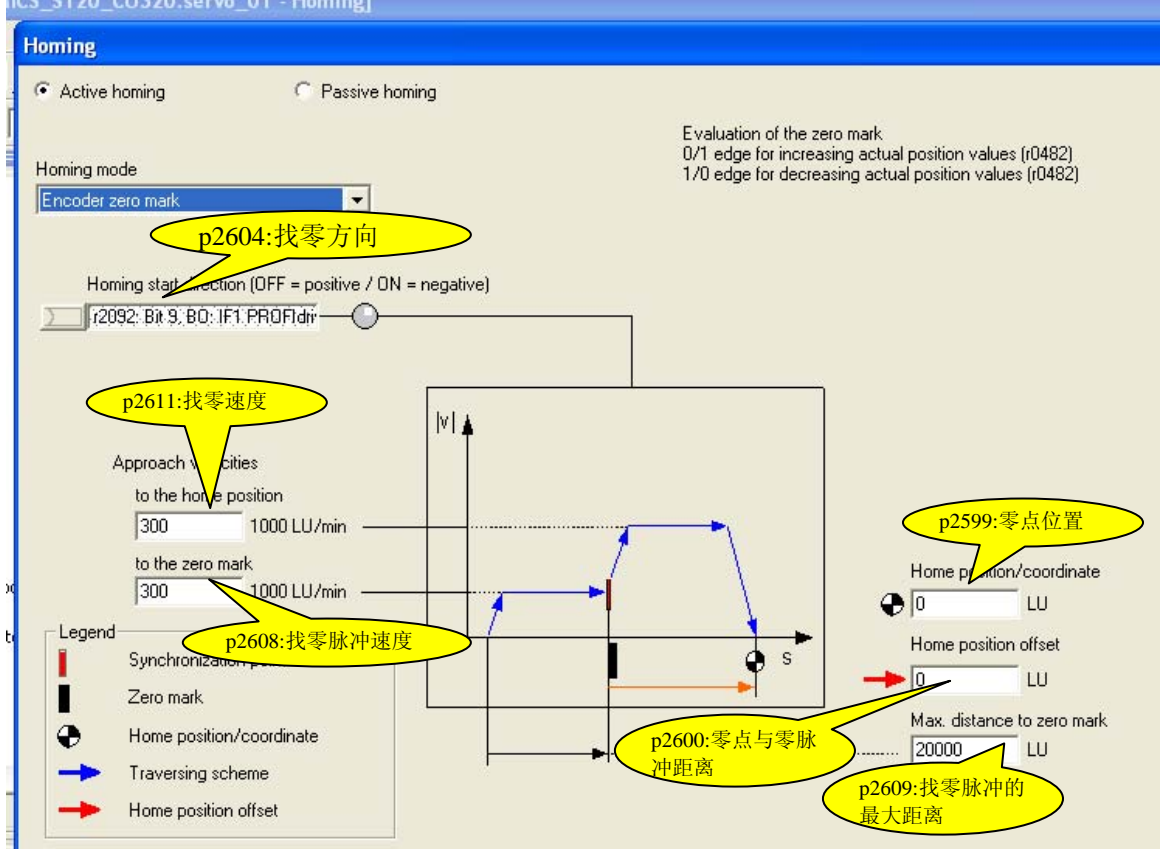

图8

整个回零过程,如下所述:

 在激活轴的运行命令和回零命令之后,轴开始寻找零点位置,轴按照 P2604 定义的搜索 方向, 以最大加速度P2572 加速至搜索速度 P2608, 搜索零脉冲, 搜索到零脉冲后, 轴以速

**IA&DT Service & Support** 

*Page 12-26*

度 P2611 运行偏置距离 P2600 后停止在参考点, 完成回零过程, 并将 p2599 设置为参考点 的位置值。

4.2.1.3 外部编码器零标志位( External Zero Mark ) 回零

 通过 External Zero Mark 回零的参数设置如图9所示,与通过内部编码器零脉冲回 零的唯一区别就是需要选择外部编码器零脉冲的信号源(通过参数 p0495 进行设置), 整个 回零的过程也与内部编码器零脉冲的回零方式相同。

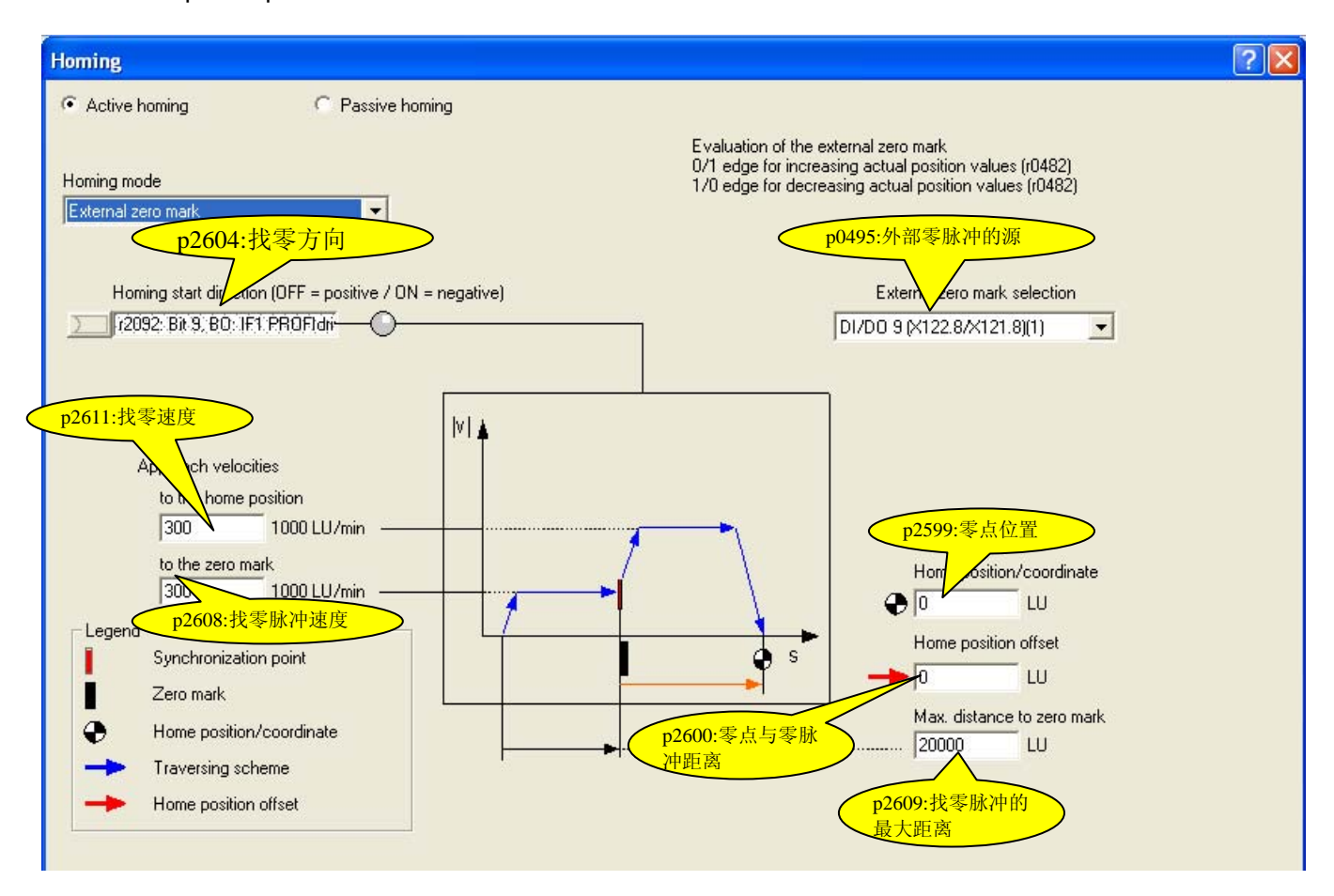

注:p2613/p2614 只在遇到外部编码器零标志位之前起作用

图9

#### 4.2.2 绝对值编码器主动回零

 由于增量式编码器在断电再上电以后,不能记住实际位置,所以在每次断电再上电以 后,都需要回零。对于绝对值编码器只需要在第一次上电时,进行一次编码器的校准即可,

以后再进行断电再上电的操作,不需要再进行回零,因为绝对值编码器能够记住实际位置。 绝对值编码器的校准如图10所示: 或者直接将参数 p2507 设置成2, 也可以实现对绝对值编 码器的主动回零

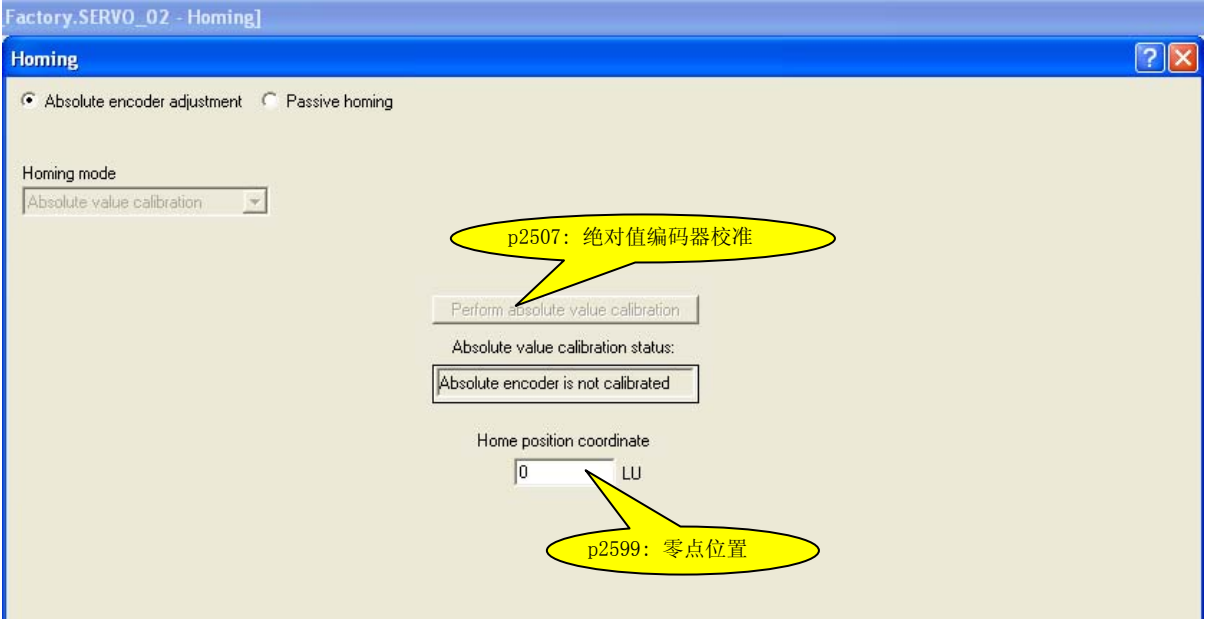

图10

#### 4.3 被动回零 (Passive homing)

被动回零又称动态回零,主要用于轴运行于任意位置时动态修改当前位置值为零(如:在 点动时、执行程序步时,执行 MDI 时), 执行动态回零后并不影响轴当前的运行状态, 轴并 不是真正的回到零点而只是其当前位置值被置为 0,并重新开始计算位置值。

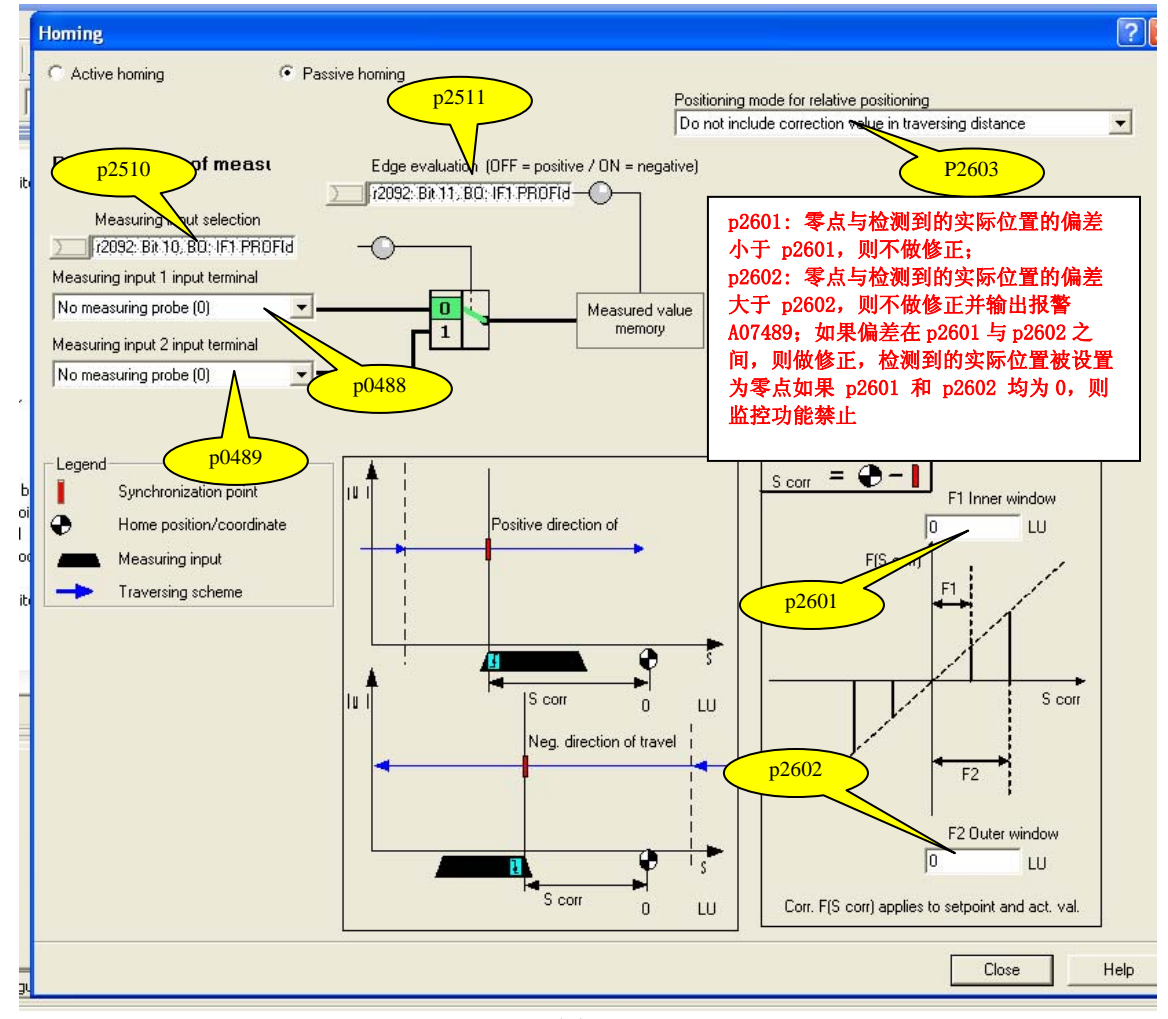

图11

使用被动方式回零,应按如下顺序执行:

- 1) 首先参考图 11 设置参数; p2511=r2092.11 (0: 快速输入上升沿有效; 1: 快速输入下降沿有效); p2510=r2092.10(0: 通过参数 p0488 选择的快速 I/O 有效;1:通过参数 p0489 选择的快速 I/O 有效)
- 2) 选择回零方式:p2597=r2092.8(1: 被动回零;0:主动回零)
- 3) 激活轴的运行命令和任意一种定位方式(JOG, traverse block, MDI) 使轴 运行
- 4) 激活轴的回零命令:p2595=r2090.11(上升沿有效,并保持高电平)
- 5) 等待快速 I/O 的输入(通过 p0488 和 p0489 选择), 在快速 I/O 输入以后, 当前位置被设置为 0

### <span id="page-15-0"></span>注:**p2603=0**,则在被动回零之后,当前位置被设置成 **0**,则轴会重新按照 原来的位置给定走完全程;**p2603=1**,则在被动回零之后,当前位置被设置 成 **0**,则轴只会走完剩余的位置;

#### **5.** 基本定位**\_**手动数据输入(**MDI**)

Direct Setpoint Input / MDI (直接设定点输入方式/手动数据输入方式), MDI 的缩 写来自于 NC 技术"Manual Data Input "

使用 MDI 功能我们可以很轻松地通过外部控制系统来实现复杂的定位程序,通过由上位 机控制的连续变化的位置、速度来满足我们的工艺需要。

MDI 有两种不同模式:

位置 ( position) 模式: P2653=0

速度模式( setting up ): P2653=1; 这两种模式可在线切换

速度模式是指轴按照设定的速度及加/减速运行,不考虑轴的实际位置。

位置模式是指轴按照设定的位置、速度、加/减速运行;

位置模式又可分为绝对位置(P2648=1)和 相对位置(P2648=0)两种方式(相对位置方 式不能使用连续数据传输)

使用 MDI 定位方式,建议采用如下步骤操作:

1)首先参考图 12,了解 MDI 相应参数的含义

2) 不激活停止命令,p2640=r2090.5(1:不激活停止命令,0:激活停止命令)

3)不激活停止任务:p2641=r2090.4(1:不激活停止任务,0:激活停止任务)

4) 选择 MDI 模式: p2653=r2091.14(1:速度模式; 0: 位置模式)

5) 选择定位模式, p2648=r2091.8(1:绝对位置模式; 0: 相对位置模式)

6)速度模式的方向选择,p2651=r2091.9(正向); p2652=r2091.10(反向);在速度模式情况

下,必须选择方向, p2651 和 p2652 的设置不能相同

7) 数据传输方式, p2649=r2091.12(1:连续数据传输方式; 0: 单步数据传输方式), 如果是 连续数据传输就不需要关心 p2650=r2091.6 是否置位, 相对位置模式不能选择连续数据传输

8) 设置 MDI 的加速度和减速度, p2644=r2050[9](加速度); p2645=r2050[10](减速度);

9)设置 MDI 的位置和速度给定, p2642=r2060[5](位置给定); p2643=r2060[7](速度给定);

#### **IA&DT Service & Support**

- <span id="page-16-0"></span>10)激活轴的运行命令,p0840=r2090.0
- 11) 激活 MDI 功能, p2647=r2091.15

12) 如果选择了单步运行方式,则通过将 p2650=r2090.6 由0置为1,激活单步运行

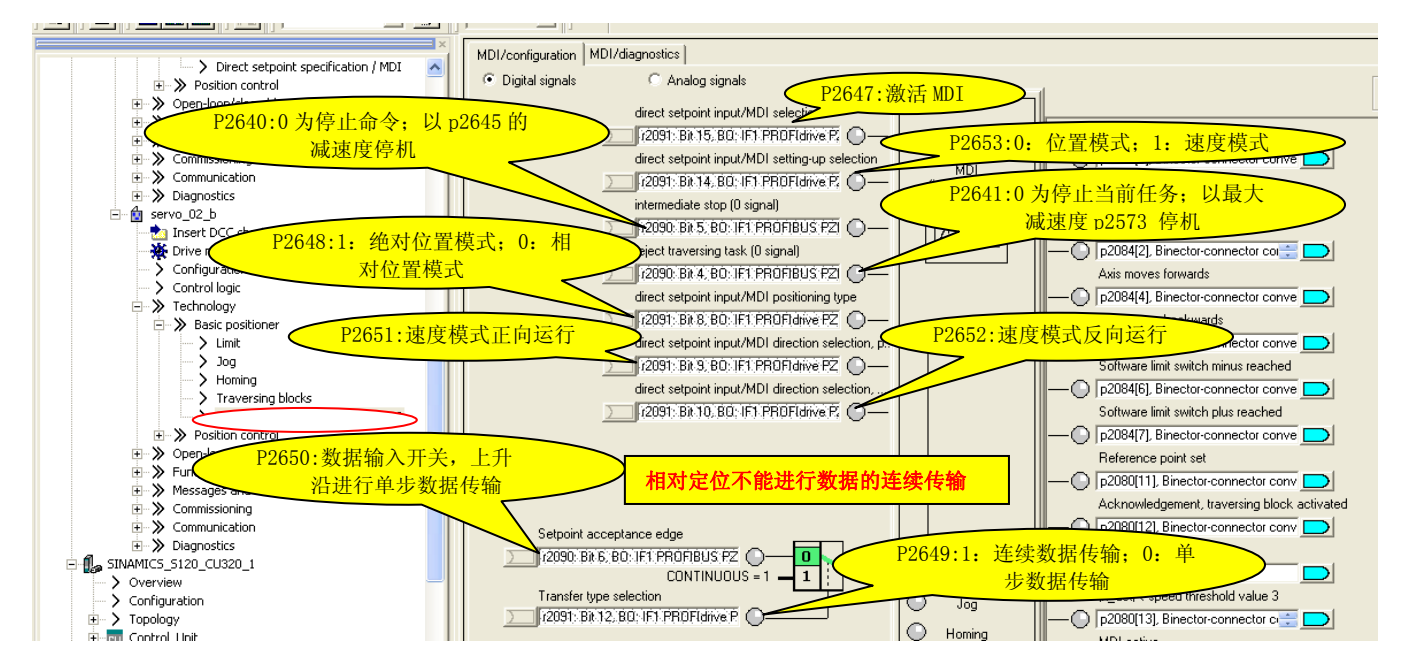

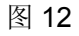

### **6.** 基本定位**\_**程序步(**Traversing Blocks**)

通过使用 Traversing Blocks "程序步" 模式可以自动执行一个完整的定位程序, 也可实现单步 控制;各程序步之间可通过数字量输入信号切换。但只有当前程序步执行完后下一程序步才 有效。在 S120 中提供了最多 64 个程序步供使用。

Traversing Blocks 的参数设置如图 13 所示:

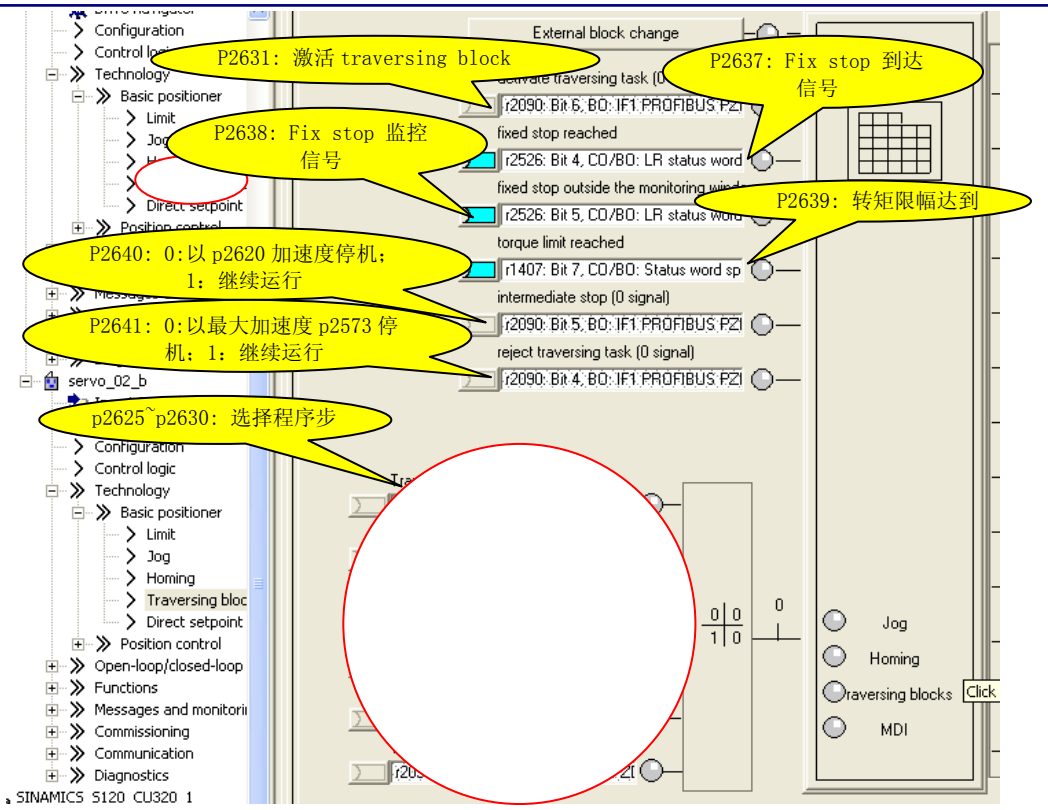

图 13

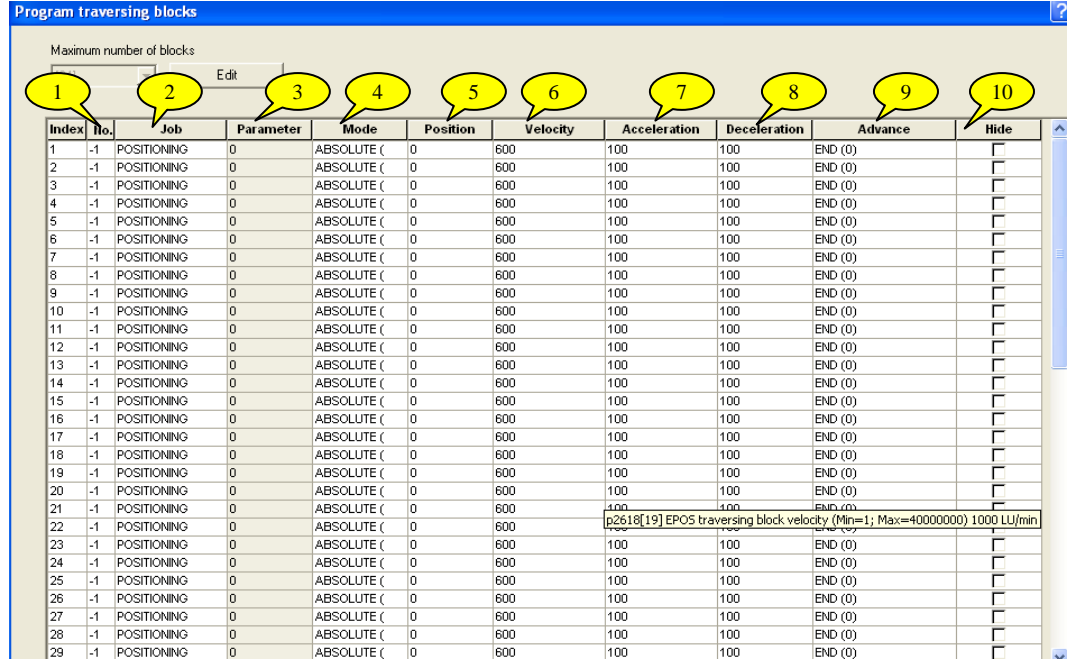

图 14

图 14 中标记的含义如下所述:

- 1. p2616(No): 每个程序步都要有一个任务号,运行时依此任务号顺序执行 ( -1 表示无 效的任务), 通过参数 p2625~p2630 选择相应的任务并开始执行
- 2. p2621(Job): 表示该程序步的任务,有 9 种类型任务供选择
	- ✔ 任务 1(POSITIONING): 定位, 相对或绝对定位(p2623), p2627 位置设定 值
	- 9 任务 2(FIXED ENDSTOP):用于夹紧物件
	- ✔ 任务 3 (ENDLESS POS): 正向速度模式运行, 加速到 p2618 指定速度后 一直运行,直到限位/停止命令/程序步切换
	- ✔ 任务 4 (ENDLESS\_POS): 反向速度模式运行, 加速到 p2618 指定速度后 一直运行,直到限位/停止命令/程序步切换
	- ✔ 任务 5 (WAIT): 等待命令, 等待时间由 P2622 设定(单位 ms), 并修正到 p0115[5]的整数倍(往大靠)
	- **√ 任务 6 (GOTO): 跳转到 P2622** 指定的任务

✔ 任务 7 (SET O): 置位输出, 一共可置位两个输出(r2683.10&r2683.11)  $p2622[x] = 0x1$ : Output 1;  $p2622[x] = 0x2$ : Output 2;  $p2622[x] = 0x3$ : Output 1 和 2, 如图 15 所示:

- ✔ 任务 8 (RESET\_O): 复位输出 (r2683.10&r2683.11),如图 15 所示:
- ✔ 任务 9 (JERK): 激活或取消 JERK Limit, p2622[x]=0 取消 JERK Limit; p2622[x]=1 激活 JERK Limit, p2575"Active jerk limitation"必须设为 0, 在 p2574 中设定"jerk limit"
- 3. p2622(Parameter): 依赖于不同的 Job, 对应不同的 Job 有不同的含义
- 4. P2623.8/9 ( Mode ): 定义定位方式,绝对还是相对模式,仅当任务 ( Job )为位置方 式 ( Position ) 时有效
- 5. p2617(Position): 设定运动的位置给定
- 6. p2618(Velocity): 设定运动的速度给定
- 7. p2619(Acceleration): 指定运动的加速度
- 8. p2620(Deceleration): 指定运动的减速度
- 9. P2623[x].4/5/6 : 选择本任务的结束方式,共有六种结束方式。
	- ✔ 方式 1(END): 停止 Traversing block,可以通过参数 p2631 重新激活 traversing block
- ✔ 方式 2 (CONTINUE\_WITH\_STOP): 先达到停止状态然后再执行下一个任务
- ✔ 方式 3 (CONTINUE FLYING): 执行完此任务后不停止, 直接执行下一个任 务,如果运行方向需要改变,则先达到停止状态再执行下一个任务
- $\checkmark$  方式 4 (CONTINUE EXTERNAL): 与方式 3 基本相同, 但可以通过外部信号 直接切换到下一个任务。如图 16 所示: 如果选择 p2632=1, 在激活 p2633=r2090.13 上升沿之后, 则轴会从当前任务直接跳转到下一个任务; 如果 选择 p2632=0(external block change via the measuring input), 则 measuring input 信号有效之后,轴从当前任务直接跳转到下一个任务,同时将当前的实际 位置值(r2521)记入到 r2523 中
- ✔ 方式 5 (CONTINUE\_EXTERNAL\_WAIT): 与方式 4 基本相同, 但如果到达目 标位置后仍没有外部信号触发,则会保持在目标位置等待外部信号,只有在外部 信号触发以后,才会执行下一步任务。
- ✔ 方式 6 (CONTINUE EXTERNAL ALARM): 与方式 5 基本相同, 但如果到达 目标位置后仍没有外部触发,将输出报警信号 A07463,此时如果触发外部信 号,会继续执行下一步任务,同时报警信号消失。
- 10. P2623[x].0 ( Hide ): 跳过本程序步不执行该任务,如果选择的程序步已经激活了 Hide 功能, 则会触发报警 A7462 (Selected traversing block number does not exist)。

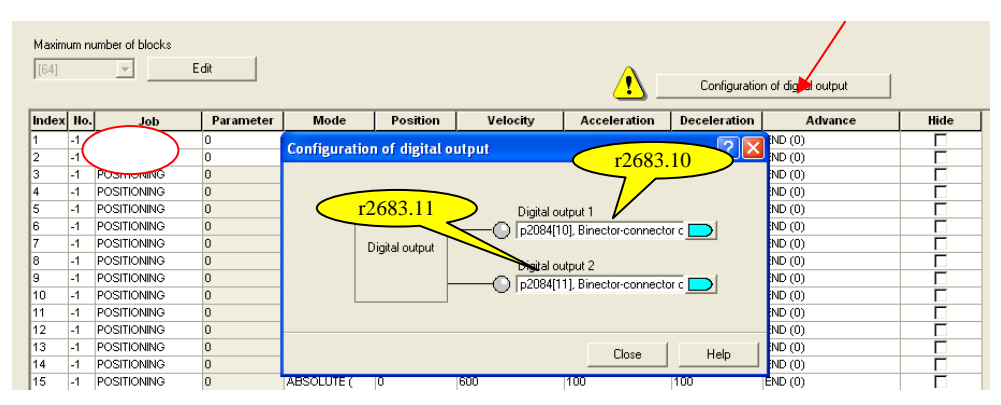

图 15

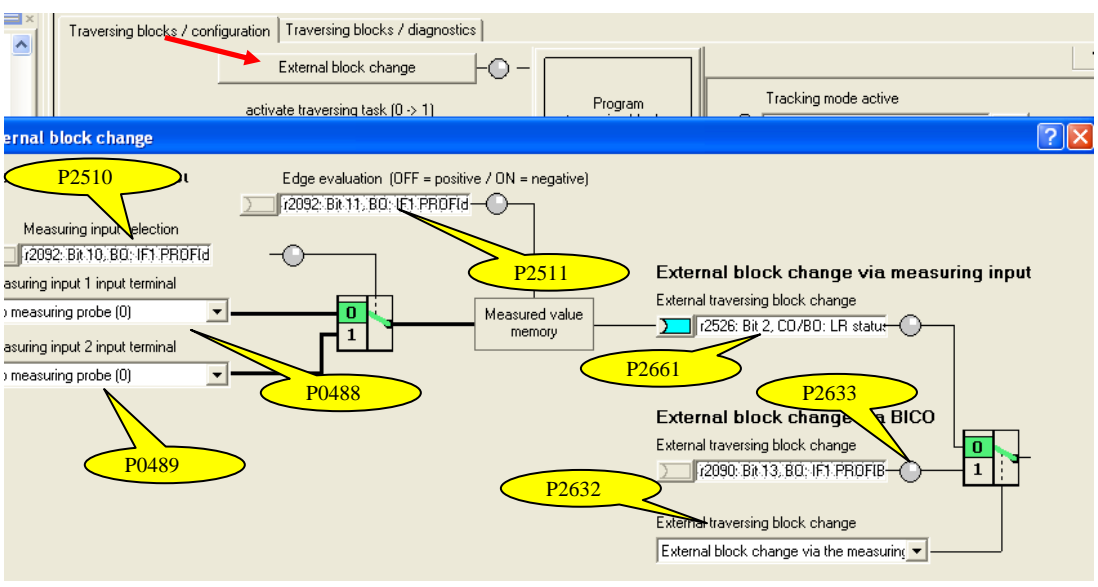

图 16

使用 Traversing block, 应按如下顺序执行:

- 1) 首先参考图 13 设置参数
- 2) 按照图 14 设置程序步
- 3) 选择程序步(p2625~p2630)
- 4) 激活轴的运行命令(p0840=r2090.0)
- 5) 激活traverse block 任务(p2631=r2090.6,上升沿有效),然后轴会按照预先 设定好的程序步执行,如果需要改变程序步的执行顺序,只需要通过 p2625~p2630 重新设定起始的程序步,并重新激活traverse block 任务 (p2631=r2090.6,上升沿有效) 即可

注: 如果任务方式选择 FIXED\_ENDSTOP, 则参数设置如图 17 所示:

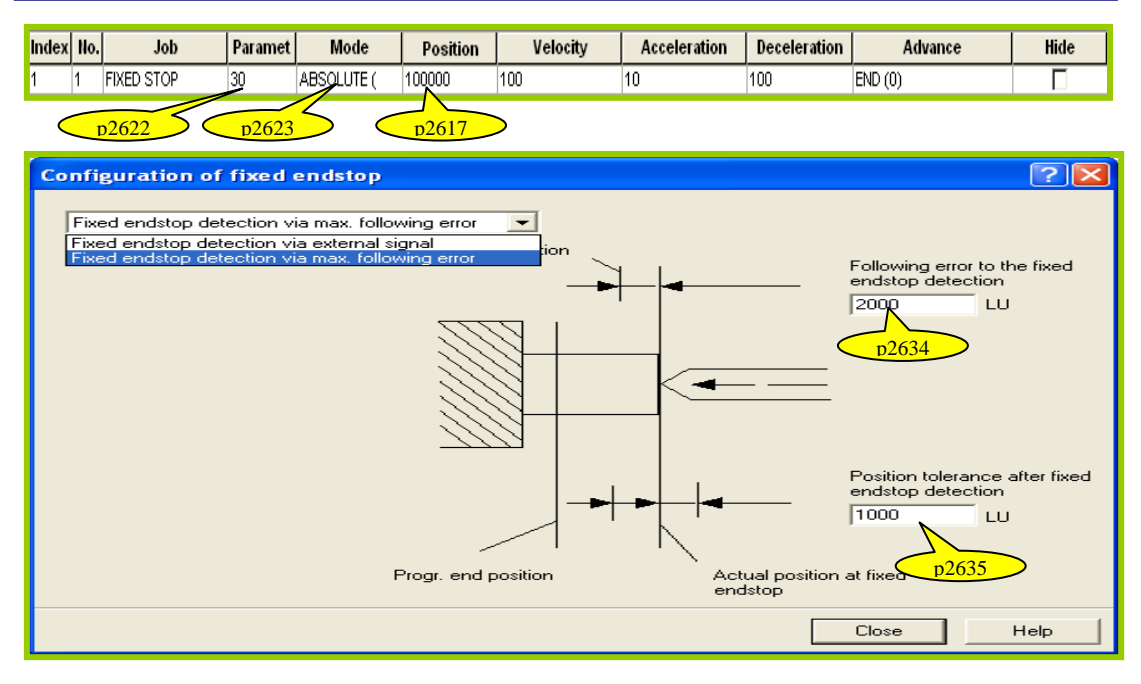

图 17

- 9 P2622 夹紧转矩,对于旋转轴,单位为 0.01NM,对于直线轴,单位为 1N
- 9 P2623 位置模式,相对定位或绝对定位
- ✔ P2617 为目标位置值,达到此位置后如仍没有到 Fixed Stop reached 状态则报故障
- ✔ P2634 位置给定和位置实际值之间偏差超过 p2634 的设置,表明达到 FIXED ENDSTOP 状态
- ✔ P2635 在达到 FIXED ENDSTOP 状态之后,如果位置实际值的波动超过 p2635 规 定的范围, 则退出 FIXED ENDSTOP 状态并报 F7484 故障 (Fixed stop outside the monitoring window)

如果在达到 p2617 设定的目标位置之后,还没有达到 FIXED ENDSTOP 状态, 则轴会报故 障 F7485(Fixed stop not reached)和 F7490(Enable signal withdraw while traversing), Fixed endstop 过程如图 18 所示:

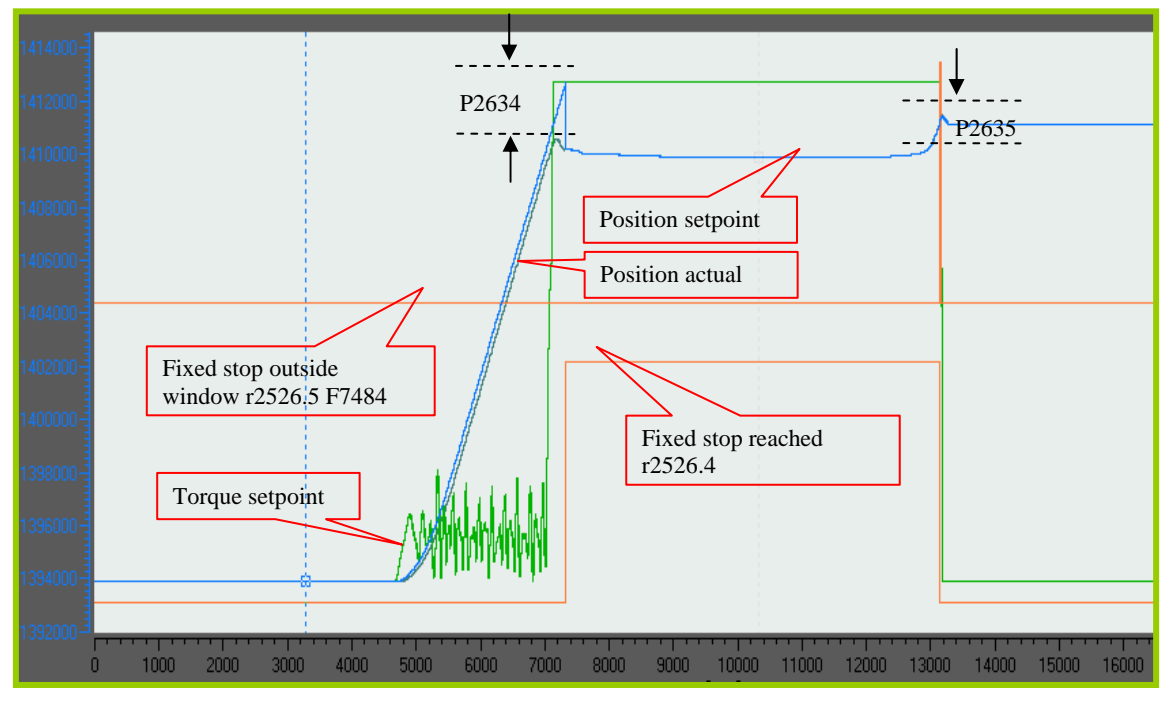

图 18

### 7. 基本定位 限位 (Limit)

S120 中包含两种限位功能:软限位、硬限位。以限制轴运行范围。同时还可以对轴的运 行速度,加减速和加加速度进行限制。在激活软限位后,如果轴的实际运行位置 r2521 达到了软限位的设定值,则轴会停止运行并产生 A07479 或 A07480 报警, 但轴可以通 过反向点动继续运行,报警会自动消失。在激活硬限位功能后,如果达到硬限位并触发 硬限位信号之后,则轴会停止运行并产生 F07490 或 F07492 故障,此时可以复位故 障,并通过反向点动可以退出硬限位。

使用 Limit, 可按如下方式设置:

- 1) 如图19所示,可以通过参数 p2582=r2092.14 和 p2568=r2092.15 来激 活软限位和硬限位功能
- 2) 首先要在禁止模态轴和回零后,才能激活软限位功能
- 3) 硬限位信号是低电平有效
- 4) 如图20所示,可以设置最大速度、最大加/减速度以及最大加加速度

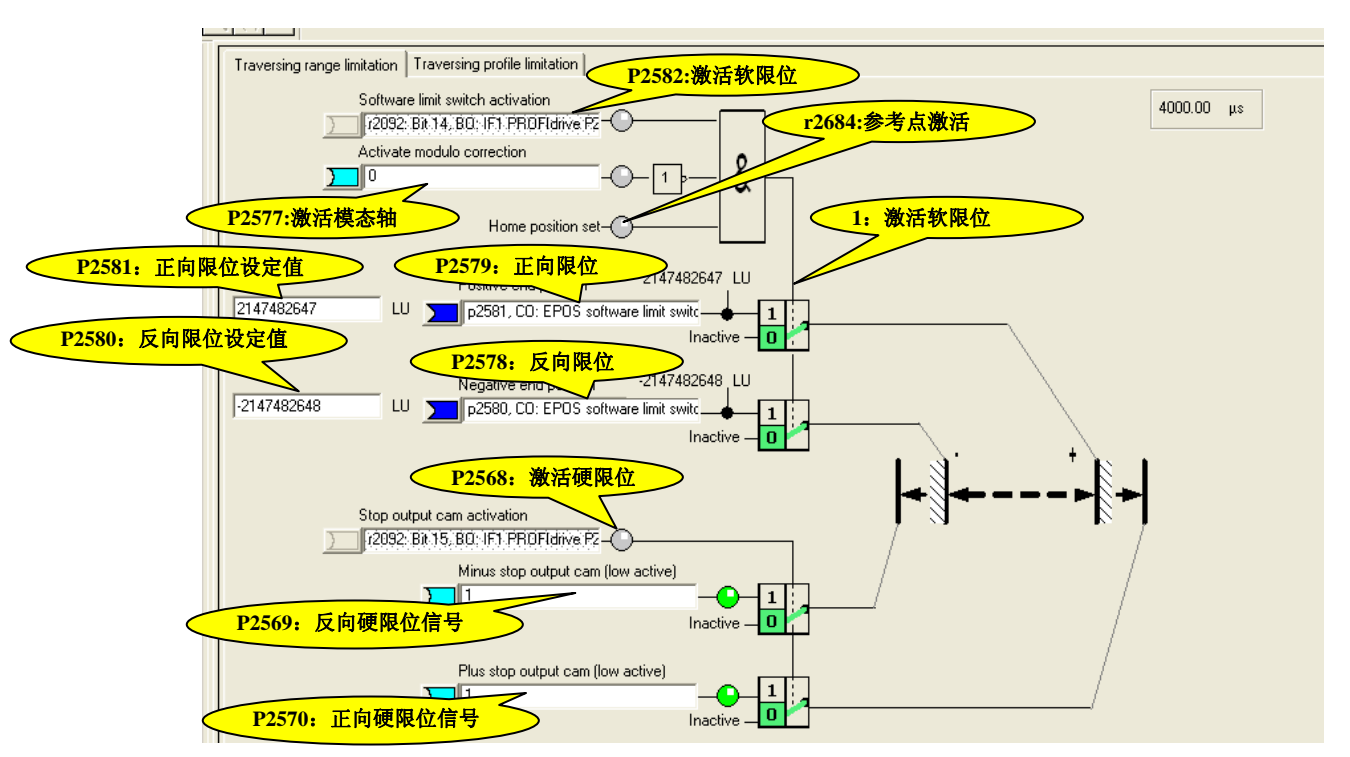

图 19

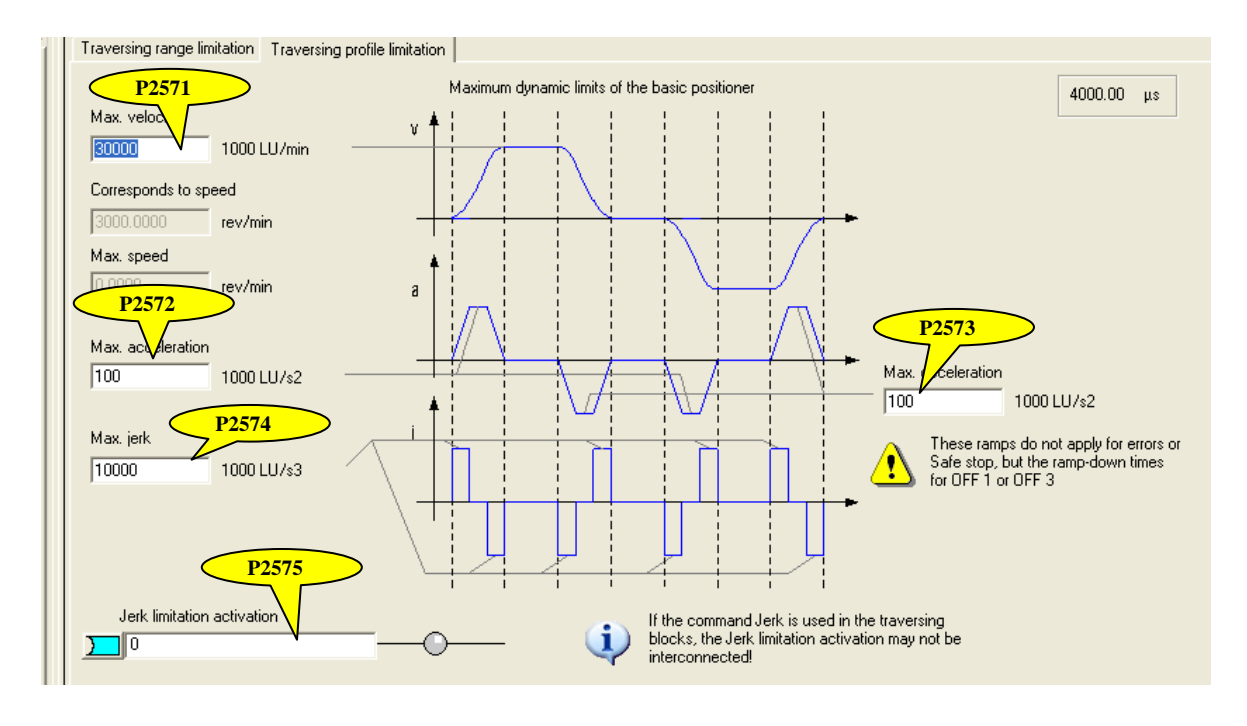

如果您对该文档有任何建议,请将您的宝贵建议提交[至下载中心留言板。](http://www.ad.siemens.com.cn/download/feedback.aspx) 该文档的文档编号:**A0449**

附录-推荐网址

#### 驱动技术

西门子(中国)有限公司 工业自动化与驱动技术集团 客户服务与支持中心 网站首页:[www.4008104288.com.cn](http://www.4008104288.com.cn/) 驱动技术 下载中心: [http://www.ad.siemens.com.cn/download/DocList.aspx?TypeId=0&CatFirst=85](http://support.automation.siemens.com/CN/view/zh/10803928/133000)  驱动技术 全球技术资源: <http://support.automation.siemens.com/CN/view/zh/10803928/130000> **"**找答案**"**驱动技术版区: [http://www.ad.siemens.com.cn/service/answer/category.asp?cid=1038](http://www.ad.siemens.com.cn/service/answer/category.asp?cid=1038%20) 

#### 注意事项

应用示例与所示电路、设备及任何可能结果没有必然联系,并不完全相关。应用示例不表示 客户的具体解决方案。它们仅对典型应用提供支持。用户负责确保所述产品的正确使用。这 些应用示例不能免除用户在确保安全、专业使用、安装、操作和维护设备方面的责任。当使 用这些应用示例时,应意识到西门子不对在所述责任条款范围之外的任何损坏/索赔承担责 任。我们保留随时修改这些应用示例的权利,恕不另行通知。如果这些应用示例与其它西门 子出版物(例如,目录)给出的建议不同,则以其它文档的内容为准。

#### 声明

我们已核对过本手册的内容与所描述的硬件和软件相符。由于差错难以完全避免,我们不能 保证完全一致。我们会经常对手册中的数据进行检查,并在后续的版本中进行必要的更正。 欢迎您提出宝贵意见。

#### 版权© 西门子(中国)有限公司 2001-2010 版权保留

复制、传播或者使用该文件或文件内容必须经过权利人书面明确同意。侵权者将承担权利人 的全部损失。权利人保留一切权利,包括复制、发行,以及改编、汇编的权利。

#### 西门子(中国)有限公司